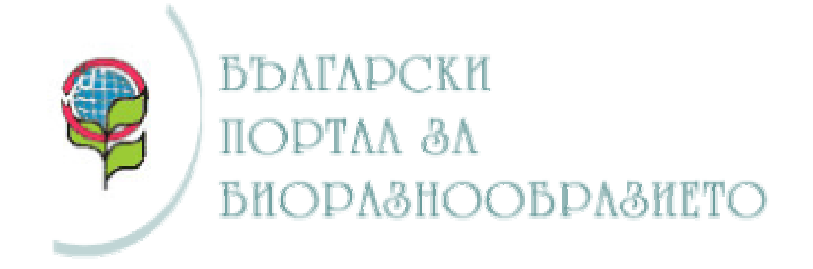

# **ПЪТЕВОДИТЕЛ**

Българският механизъм за обмен на информация за биоразнообразието е част от световния механизъм за обмен на информация (Clearing House Mechanism - CHM), изграждан от Конвенцията за биоразнообразието. Задачата му е да предоставя директно или да посочи къде може да бъде намерена необходимата ви информация за биоразнообразието.

Настоящия пътеводител ви предоставя уеб адресите и кратко описание за всеки уеб сайт, база данни или уеб приложение в рамките на Българския CHM.

За отправна точка на вашето посещение препоръчваме Българския портал за биоразнообразието - порталния уеб сайт на Българския механизъм за обмен на информация на адрес:

**http://chm.moew.government.bg**

Желаем ви ползотворна работа!

СНМ Звено, НСЗП/МОСВ тел: (+359 2) 940 66 43, 940 66 11 е-mail: chmbg@moew.government.bg

#### БЕЛЕЖКА

Българският механизъм за обмен на информация за биоразнообразието все още се разработва. Обработката, превода и публикуването на информация ще продължи да бъде една от основните задачи на СНМ Звеното.

Моля да ни извините за неудобствата!

## **0. ПОРТАЛЕН УЕБ САЙТ**

Порталния уеб сайт на Българския CHM е Интернет страница, разработен в съответствие с основните закони на информационната архитектура за уеб и принципите на ползваемост – лекота и удобство при ползването. Използува Система за управление на съдържанието (СУС), разработена специално за нуждите на интернет сайта.

уеб адрес: http://chm.moew.government.bg/

#### **I. База данни и уеб приложение за СПЕЦИАЛИСТИ, ИНСТИТУЦИИ / ОРГАНИЗАЦИИ, ПРОЕКТИ / ПРОГРАМИ в областта на биоразнообразието**

Състои се от три свързани по между си части.

#### **1. Специалисти в областта на биоразнообразието**:

**А)** Търсене на специалисти, с възможност за търсене по:

- име, фамилия или по двете
- търсене по области на биоразнообразието в които работят
- търсене по институции/организации в които работят

уеб адрес: http://chm.moew.government.bg/spec/SpecDefault.cfm

**Б)** Генериране CV на специалист

Всеки специалист в областта на биоразнообразието може да създаде и публикува свое CV чрез специална форма.

уеб адрес: http://chm.moew.government.bg/spec/SpecInput\_form.cfm

**В)** Промяна на CV на специалист

Специалист в областта на биоразнообразието може да редактира своето публикувано вече CV чрез специална форма. За целта трябва да се въведе потребителското име и парола, които са използвани при първоначалното създаване на CV – то.

уеб адрес: http://chm.moew.government.bg/spec/secSpec/SpecUpdate\_form.cfm

#### **2. Институции / организации в областта на биоразнообразието**

**А)** Търсене на институции/организации, с възможност за търсене по:

- Проста форма за търсене по име. Тази част от уеб приложението ви дава възможност да търсите информация за институция/организация чрез въвеждането на името и / или ключова дума / фраза.
- Търсене на институции / организации по области на биоразнообразието в които работят

уеб адрес: http://chm.moew.government.bg/spec/InstDefault.cfm

• Можете и да изберете институция / организация от общ Списък, като щракването върху тази която е посочена отваря нейния профил.

уеб адрес: http://chm.moew.government.bg/spec/InstAll.cfm

**Б)** Генериране на профил на институция / организация.

Всяка институция / организация в областта на биоразнообразието може да създаде и публикува свой профил чрез специална форма. Тя е достъпна от раздела Институции и Организации на порталния уеб сайт, след въвеждане на потребителско име и парола, които се получават предварително от СНМ звеното.

уеб адрес: http://www.chm.moew.government.bg/spec/secInst/instUpdate\_form.cfm

**В)** Редактиране на профил на институция / организация.

Всяка институция / организация може да промени своя публикува вече профил чрез специална форма. За целта трябва да се въведе потребителското име и парола, които са използвани, за да се въведе първоначалния профил (получени от СНМ Звеното).

уеб адрес: http://www.chm.moew.government.bg/spec/secInst/instUpdate\_form.cfm

## **3. Проекти / програми в областта на биоразнообразието**

**А)** Търсене на проекти / програми **по изпълнители**, с възможност за търсене по:

- Търсене по изпълняваща организация. Тази част от уеб приложението ви дава възможност да търсите информация за програмите и проектите в областта на биоразнообразието чрез избор на изпълнител на проект.
- Проста форма за търсене. Тази част от уеб приложението ви дава възможност да търсите чрез въведена предварително ключова дума / фраза за проекта.

уеб адрес: http://chm.moew.government.bg/spec/PrjDefault\_izpaln.cfm

**Б)** Търсене на проекти / програми **по теми**. Предоставя следните форми за търсене:

- Търсене по конкретна област от биоразнообразието**.**
- Проста форма за търсене. Тук търсенето става чрез въвеждане на ключова дума/фраза.

уеб адрес: http://chm.moew.government.bg/spec/PrjDefault\_obshto.cfm

**В)** Търсене на проекти / програми **по финансиране**

- Търсене по конкретна финансираща организация.
- Проста форма за търсене. Тази част от уеб приложението ви дава възможност за търсене чрез ключова дума/фраза

уеб адрес: http://chm.moew.government.bg/spec/PrjDefault\_finance.cfm

#### **II. База данни и уеб приложение за ПУБЛИКАЦИИ - книги, статии, периодика, доклади, многотомни издания, серии от книги, публикации и издания на CD - в областта на биоразнообразието**

Предоставя следните услуги:

## **А)** Създаване на дигитални библиотеки

Всяка организация / институция може да създаде своя виртуална библиотека в общата дигитална библиотека на порталния CHM уеб сайт. Технически това се извършва от СНМ Звеното чрез генерирането на потребителски имена и пароли на името на организацията / институцията. Всички отделни дигитални библиотеки на съответните организации / институции образуват общата библиотека на порталния CHM сайт, в която може да се търси информация по описаните по-долу методи. С прибавянето на нови дигитални библиотеки на институции и организации към общата се обогатява фонда от данни, достъпен за едновременно претърсване в интернет.

## **Б)** Търсене

- Проста форма за търсене в първото поле се въвежда търсената дума или фраза, а в падащо меню се избира в коя част на базата да бъде извършено търсенето.
- Търсене на публикации по области на биоразнообразието в първото поле се избира област на биоразнообразието, а чрез падащото меню се избира в коя част на базата да бъде извършено търсенето.
- Търсене по години дава възможност за търсене на публикации, като предварително се задава предполагаемия период от време, когато е излязла публикацията. Формата ви дава възможност да изберете началната и крайната година, определящи периода, както и категорията в която искате да търсите.

уеб адрес: http://chm.moew.government.bg/searchMBg.cfm

Всяка организация / институция може да визуализира своята виртуална библиотека на собствения си уеб сайт. Тогава търсенето ще се извършва само в рамките на въведените от самата организация / институция данни за книги, статии, периодика, многотомни издания, серии, публикации и издания на CD. Така всяка дигитална библиотека е независима и може да послужи за организиране на собствената информация.

#### **III. Уеб приложение и база данни за НАЦИОНАЛНОТО УПРАВЛЕНИЕ ПО ГОРИТЕ (Регионални управления на горите (РУГ), Държавни лесничейства (ДЛ) и Държавни дивечовъдни станции (ДДС)).**

Този програмен продукт обработва и предоставя информация за всяко РУГ, ДЛ и ДДС в България: категория, име, местоположение, общи сведения, местонахождение, географско положение, релеф, хидроложки условия, климатични условия, геоложки строеж, почви, растителност, характеристика на горския фонд, санитарно състояние на гората, странични ползвания, лечебни растения, видове от Червената книга на НРБ, лов и риболов, защитени територии и контакти.

Предоставя следните услуги:

**А)** Публичната част от уеб приложението се състои от форми за претърсване на базата от данни

- Проста форма с падащо меню за визуализиране на информация за Регионалните управления на горите (РУГ).
- Усложнена комбинация от падащи менюта за визуализиране на информация засягаща Държавните лесничейства (ДЛ).
- Усложнена комбинация от падащи менюта за визуализиране на информация засягаща Дивечовъдните станции
- Форма за просто търсене

уеб адрес: http://nug.bg/rug

Уеб приложението дава възможност за публикуване на карти на съответните територии.

## **IV. Уеб приложение и база данни за ЗАЩИТЕНИТЕ ТЕРИТОРИИ в Република България**

Този програмен продукт обработва и предоставя информация за всяка защитена територия в България: категория на защитената територия (ЗТ), наименование на ЗТ, стари имена, дата на обявяване, цел на обявяване, номер на заповед и държавен вестник, площ, РИОСВ, международни договорености, обявяващи определен статус на ЗТ, режим, местоположение, администрация и характеристика.

За Природните паркове се обработва и предоставя допълнителна информация за: местоположение, общи сведения, местонахождение, географско положение, релеф, хидроложки условия, климатични условия, геоложки строеж, почви, растителност, характеристика на горския фонд, санитарно състояние на гората, странични ползвания, лечебни растения, видове от Червената книга на НРБ, лов и риболов и други.

Публичната част от уеб приложението се състои от форми за претърсване на базата от данни.

- Претърсване чрез избиране на заглавната буква от названието на дадена ЗТ.
- Форма, предоставяща усложнено претърсване на базата. Тя дава възможност за претърсване по: категория, наименование, международни договорености, дата на обявяване, РИОСВ
- Форма предлагаща търсене по категории
- Форма за просто търсене

Уеб приложението дава възможност за публикуване на карти на съответните територии.

уеб адрес: http://chm.moew.government.bg/pa

## **V. Уеб сайт на НАЦИОНАЛНАТА СЛУЖБА ЗА ЗАЩИТА НА ПРИРОДАТА (НСЗП), към МОСВ**

**А) Технология.** Уеб сайтът е създаден на основата на система за управление на съдържанието (Content Management System).

**Б) Съдържание.** Уеб сайтът съдържа информация за: обща информация за институцията, общи положения, административна структура, законодателство (закони и наредби), международни договорености (конвенции, европейски директиви и споразумения), биоразнообразие (общи сведения, защитени растения, защитени животни, лечебни растения), защитени територии, проекти и програми.

уеб адрес: http://chm.moew.government.bg/nnps

**В) Допълнителни уеб приложения към уеб сайта.** Към уеб сайта е изградена вътрешната мрежа, защитена с потребителско име и парола. Тя има следните функционалности:

- Форум, даващ възможност за размяна на съобщения от притежаващите потребителско име и парола (членовете на вътрешната мрежа)
- Възможност за upload / download на файлове
- Приложение за управление на потребителите

## **VI. Уеб сайт на отдел АГРОЕКОЛОГИЯ към МЗГ**

**А) Технология.** Уеб сайтът е създаден на основата на система за управление на съдържанието (Content Management System).

**Б) Съдържание.** Уеб сайтът съдържа информация за: обща информация за институцията, администрация (дирекция растениевъдство и контрол на пресните плодове и зеленчуци, дирекция животновъдство, дирекция развитие на селските райони и инвестиции/отдел Агроекология, агенция по рибарство и аквакултури), институти, породи (биволи, говеда, домашни птици, кози, коне, овце, пчели, риби, свине и други)

уеб адрес: http://www.mzgar.government.bg/agrobio/

**В) Допълнителни уеб приложения към уеб сайта.** Към сайта е добавена база данни за сортовете в България (Сортова листа). Търсенето на информацията става чрез азбуката. Всяка буква е препратка към списък с имена на култури започващи с избраната буква. Името на всяка култура от списъка е препратка към pop – up прозорец, където се визуализира списък със сортовете, принадлежащи към дадената култура. Всяко име на сорт е препратка към прозорец, съдържащ кратко описание.

уеб адрес: http://www.mzgar.government.bg/agrobio/sortova\_lista.php

#### **VII. Уеб сайт на НАЦИОНАЛНО УПРАВЛЕНИЕ ПО ГОРИТЕ**

**А) Технология.** Уеб сайтът използва система за управление на съдържанието (Content Management System).

**Б) Съдържание.** Уеб сайтът съдържа информация за: обща информация за институцията, дейности, структура на НУГ (РУГ, ДЛ, ДДС, ДПП, Други поделения), документи, проекти/програми, форум, връзки и контакти.

уеб адрес: http://nug.bg

**В) Допълнителни уеб приложения към уеб сайта.** Към сайта е добавено уеб приложение, визуализиращо динамично структурата на НУГ. През администраторския панел операторите на уеб сайта имат възможност да редактират елементи от структурата на НУГ. Те се визуализират в специално изработени схеми и таблици на публичната част от уеб сайта.

уеб адрес: http://nug.bg/snu.php

## **VIII. Уеб сайт на Възел ПРИРОДОЗАЩИТНО ОБРАЗОВАНИЕ**

Уеб сайтът на неправителствената организация Център 21 служи за Информационен възел Природозащитно образование, в рамките на Българския портал за биоразнообразието.

**А) Технология.** Уеб сайтът използва система за управление на съдържанието (Content Management System).

**Б) Съдържание.** Уеб сайтът съдържа информация за: нормативни документи, мрежи и програми за природозащитно образование, проекти, издания за ПЗО, календар, обратна връзка и други.

уеб адрес: http://www.reednetbg.com/

#### **IX. Уеб сайтове и раздели към уеб сайтове на НЕПРАВИТЕЛСТВЕНИ ОРГАНИЗАЦИИ КЪМ ВЪЗЕЛА НА НПО**

Всички уеб сайтове са изградени на основата на система за управление на съдържанието, което позволява бърза и лесна редакция на информацията в тях.

1. CHM раздел към уеб сайта на **Фондация BlueLink**

уеб адрес: http://www.bluelink.net/chm/

#### 2. Уеб сайт на **Група за изследване и защита на прилепите (ГИЗП)**

уеб адрес: http://www.bats-bulgaria.org

#### 3. Уеб сайт на **Сдружение Природен фонд**

уеб адрес: http://www.wf-bg.org

#### 4. Уеб сайт на **Българско дружество за защита на птиците (БДЗП)**

уеб адрес: http://bspb.novhost.com/site/index.php

#### 5. Уеб сайт на **Федерация Зелени Балкани**

уеб адрес: http://www.greenbalkans.org

#### 6. Уеб сайт на **Екологична организация Родопи**

уеб адрес: http://www.rhodope.org

## **X. Уеб сайт на Възел СОФИЙСКИ УНИВЕРСИТЕТ и база данни/уеб приложение за АКАДЕМИЧНИ ПРОГРАМИ В ОБЛАСТТА НА БИОРАЗНООБРАЗИЕТО**

**А) Съдържание.** Уеб сайтът съдържа препратки към: база данни за учебни програми на висши учебни заведения, база данни програми/проекти, специалисти, институции и организации, база данни библиотеки.

уеб адрес: http://biodiv.biofac.uni-sofia.bg/biodiv/index.php

**Б) Допълнителни уеб приложения към уеб сайта.** Към сайта е добавена база данни за академичните програми в областта на биоразнообразието. Търсенето на информацията става по два начина: по катедри – избор на катедра от падащо меню, с уточняващ избор на лекции или упражнения; просто търсене – чрез въвеждане на дума / фраза, която се търси.

уеб адрес: http://biodiv.biofac.uni-sofia.bg/biodiv/biodiv.php

## **XI. PARKS INFORMATION NODE**

Първоначалното създаване на сайта на Информационния възел става в рамките на проект, подпомогнат от Фондация за развитие на гражданското общество. Впоследствие СНМ Звеното подпомага доработването му и обогатяването на информацията. Сайта се поддържа от Асоциация на парковете в България, неправителствена организация с идеална цел, създадена в обществена полза, в която членуват 9 от общо 12 действащи паркови администрации в България.

Сайта предлага информация за природните и националните паркове в България.

уеб адрес: http://www.bg-parks.net/

#### **XII. BULBIONET**

Създаването на сайта на Информационния възел става в рамките на проект Изграждане на информационна мрежа BULBIONET за биологичното разнообразие на Република България, финансиран от НДЕФ. Реализацията на проекта предвижда обработка, архивиране и систематизиране на наличната информация за представителите на българската флора и фауна, периодичната й актуализация и инсталация на специализирана информационна мрежа BULBIONET, с осигуряване на достъп до системните данни на българското биологично разнообразие чрез Internet. Проектът се разглежда като пилотна фаза на програма за изграждане на научно-информационна структура за опазване на биологичното разнообразие в България.

уеб адрес: http://www.bulbionet.org/

#### **XIII. DEVELOPING OF THE BULGARIAN CHM**

Уеб сайт, предлагаща допълнителна информация за процеса на разработване на Българския механизъм за обмена на информация за биоразнообразието. Съдържа препратки към: принципи, структура, съдържание и технология, съвместимост на информацията, контакти.

уеб адрес: http://chm.moew.government.bg/chmcontent